## **TRIENERGIA**

## **Primo avvio degli inverter Trienergia monofase**

Grazie per aver scelto un inverter Trienergia. Siamo lieti di fornirvi prodotti di eccellenza e un servizio eccezionale.

Nel caso in cui venga richiesta, la password di fabbrica è 123456

Alimentare l'inverter solo dalla CC (Corrente Continua).

Alla prima accensione dell'inverter, configurare il Paese di utilizzo, il display LCD dell'inverter avrà la seguente visualizzazione:

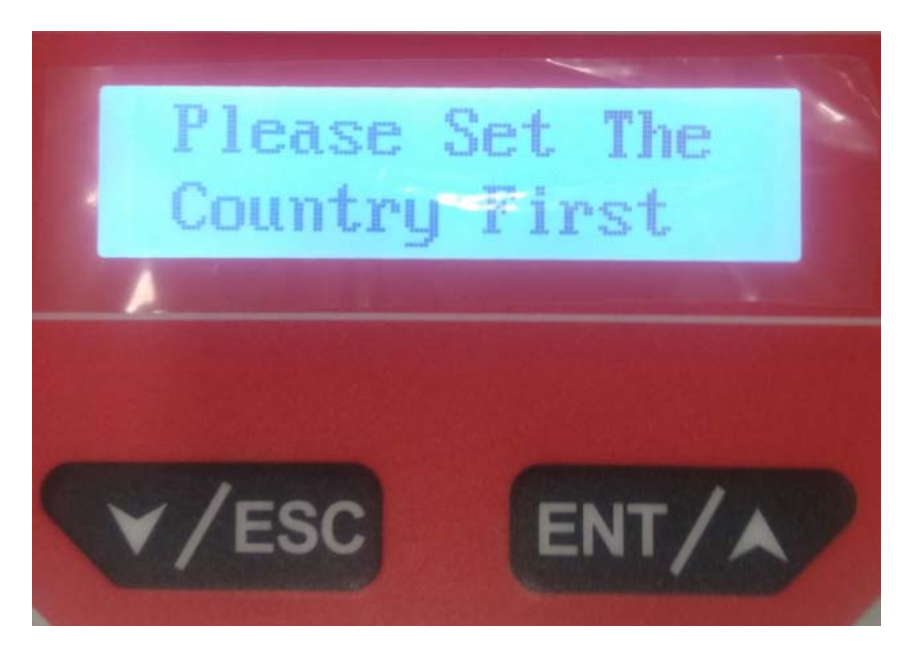

La seguente tabella descrive come utilizzare i pulsanti.

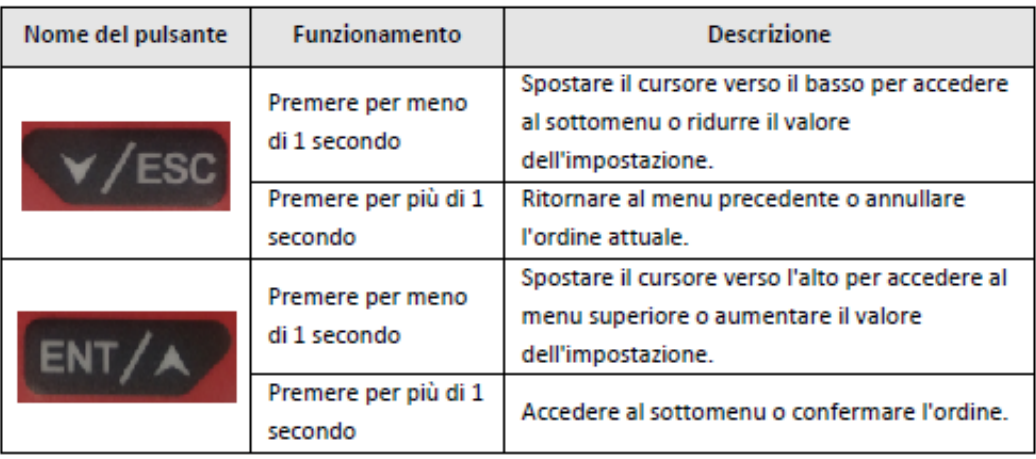

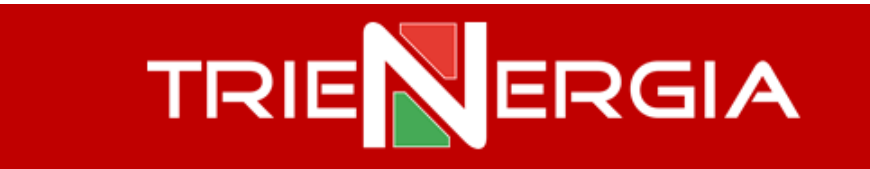

Accedere al menù e selezionare il Paese di utilizzo.

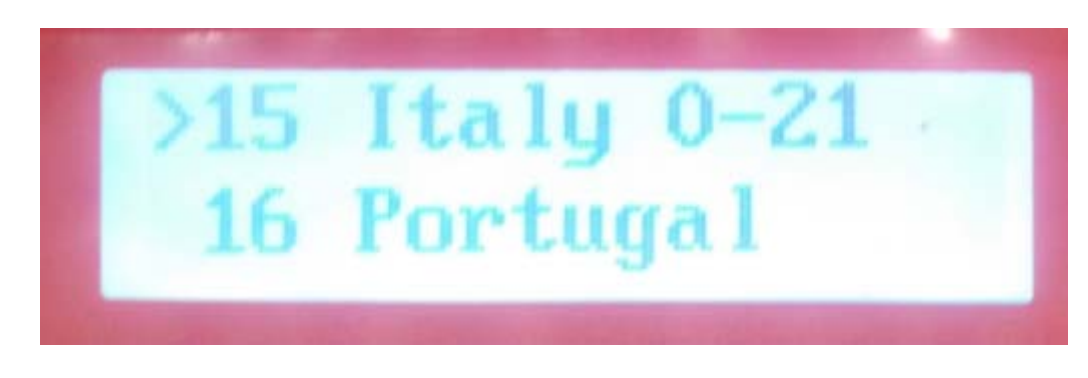

Confermare la propria scelta tenendo premuto il pulsante ENT o annullare tenendo premuto il pulsante ESC.

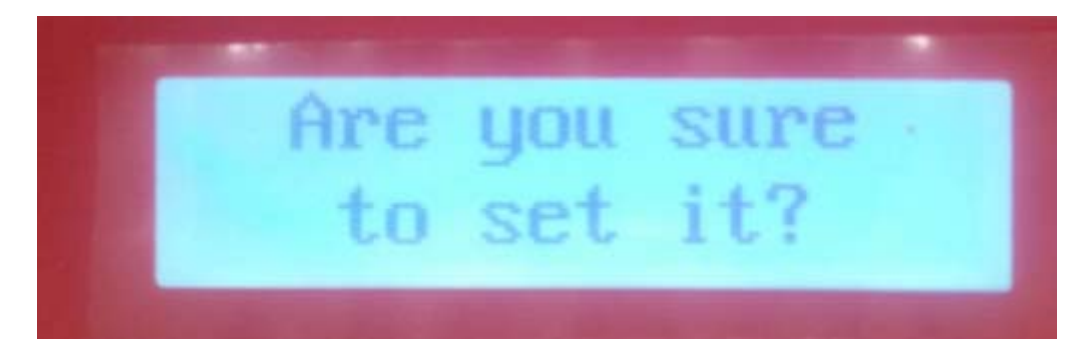

La successiva schermata confermerà che la scelta del Paese è andata a buon fine.

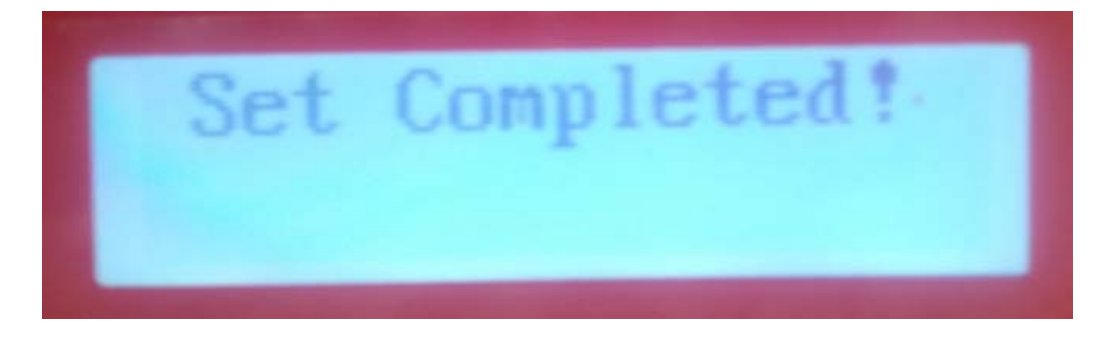

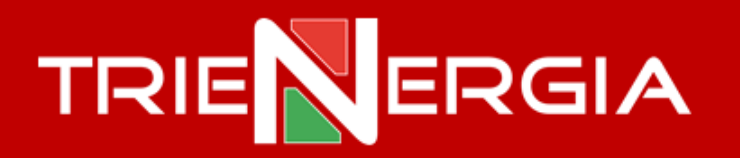

Dalla schermata principale, tenendo premuto il tasto ENT è possibile modificare la Lingua accedendo al menù.

Premere per meno di un secondo 4 volte il tasto ESC e raggiungere la seguente schermata.

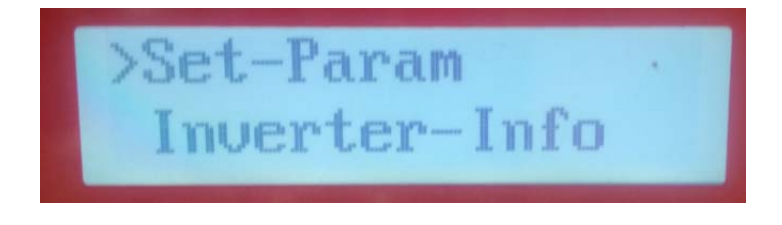

Accedere al menù Set‐Param tenendo premuto il tasto ENT, raggiungere il sottomenù Language ed accedere tenendo premuto il tasto ENT.

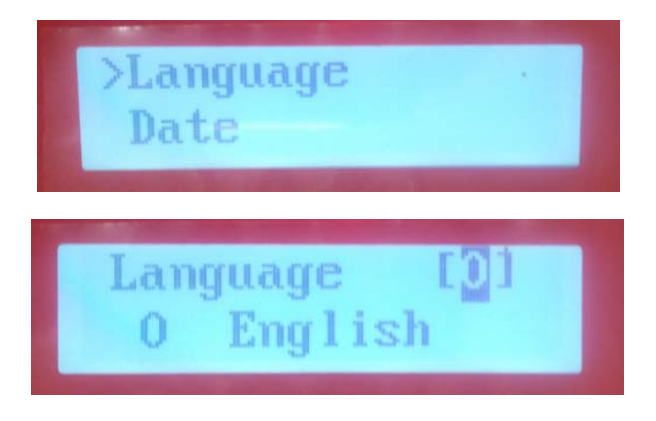

Selezionare la Lingua desiderata premendo per meno di un secondo il tasto ENT e una volta raggiunta la preferenza selezionarla tenendo premuto il tasto ENT e confermare le modifiche tenendo nuovamente premuto il tasto ENT

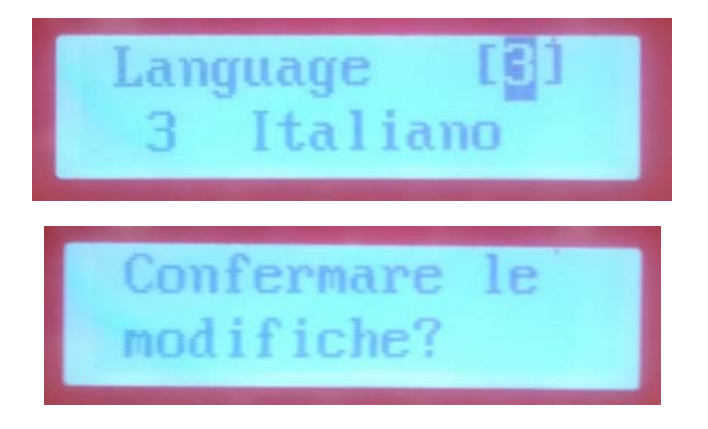

La successiva schermata confermerà che la scelta della Lingua è andata a buon fine.

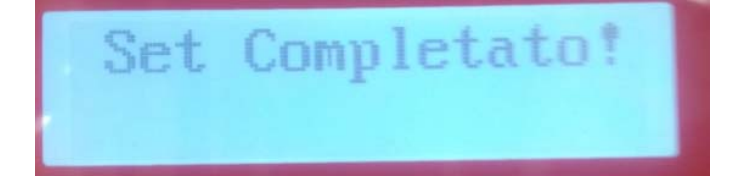

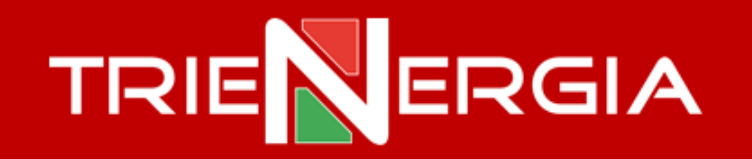

Tenere premuto il tasto ESC per tornare al menù precedente e procedere alle eventuali modifiche di Data e Ora.

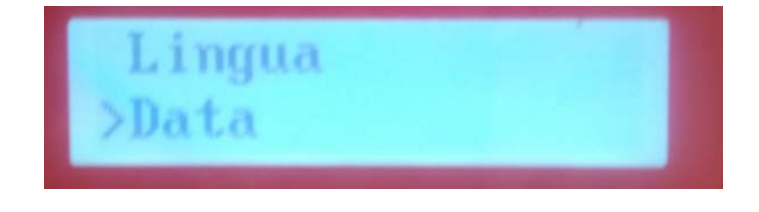

Tenere premuto il tasto ENT per procedere alle modifiche della Data (la modifica è abilitata quando appare un cursore sotto alla prima cifra dell'anno).

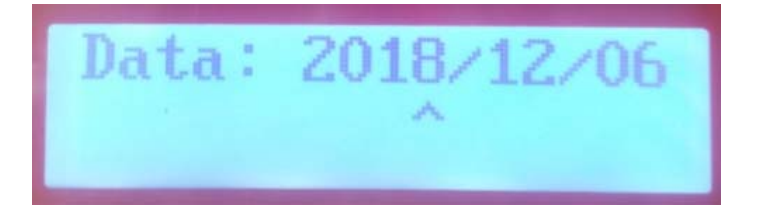

Modificare Anno/Mese/Giorno tramite i pulsanti ENT/ESC (premendo per meno di un secondo). Tenere premuto il pulsante ENT per confermare l'Anno. Il cursore si sposterà automaticamente sotto al mese. Effettuare la modifica del mese come per l'anno. Una volta modificato anche il Giorno, tenere premuto il tasto ENT e confermare le modifiche tenendo nuovamente premuto il tasto ENT.

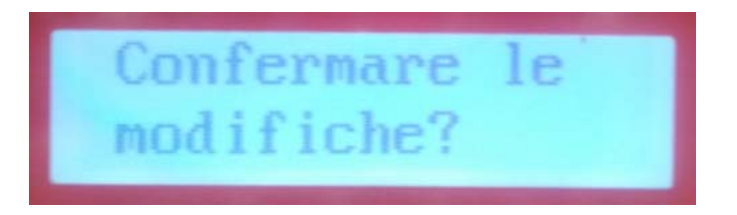

La successiva schermata consentirà di impostare l'ora con le stesse modalità e procedure seguite per la modifica della Data.

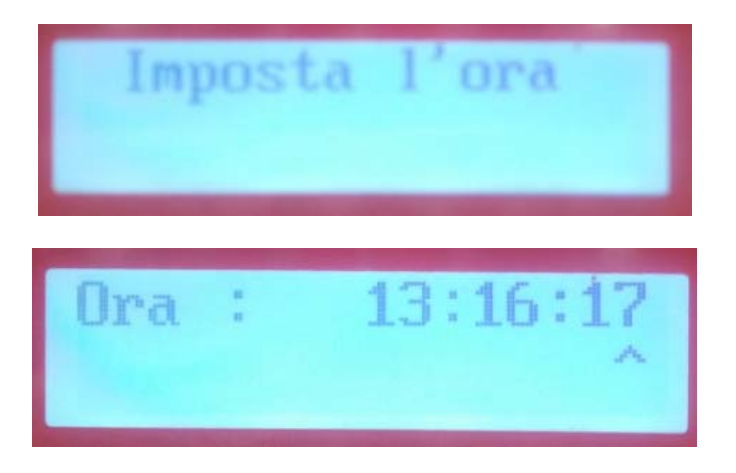

## **TRIENERGIA**

## **Esecuzione dell'Autotest degli inverter Trienergia monofase**

Per l'esecuzione dell'Autotest l'inverter deve essere alimentato sia in CC che in AC.

Dalla schermata principale, tenere premuto il tasto ENT per accedere al menù.

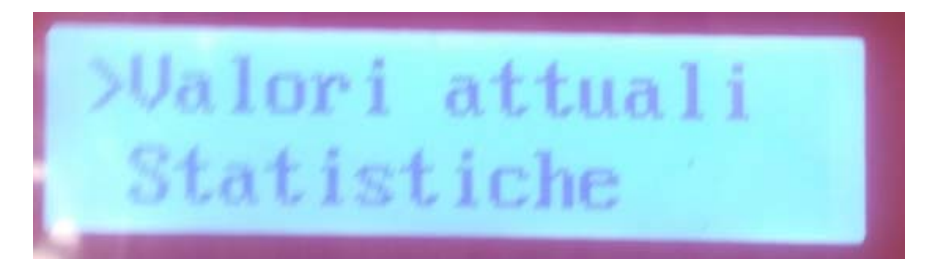

Premere per meno di un secondo 7 volte il tasto ESC e raggiungere la seguente schermata.

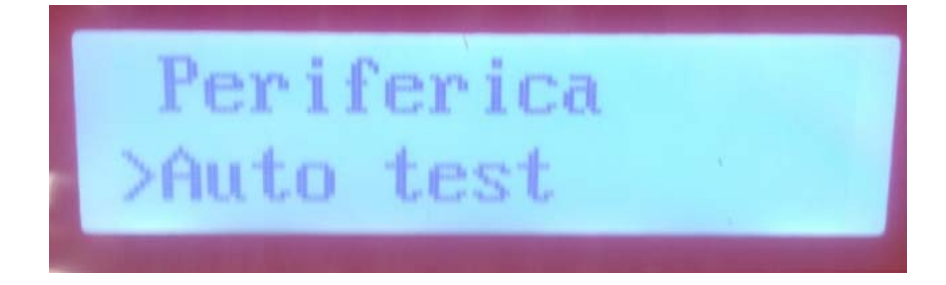

Tenere premuto il tasto ENT per accedere al menù Auto test. Nel menù Auto test sono presenti le 8 soglie e la seguente procedura è da ripetersi per ognuna di esse.

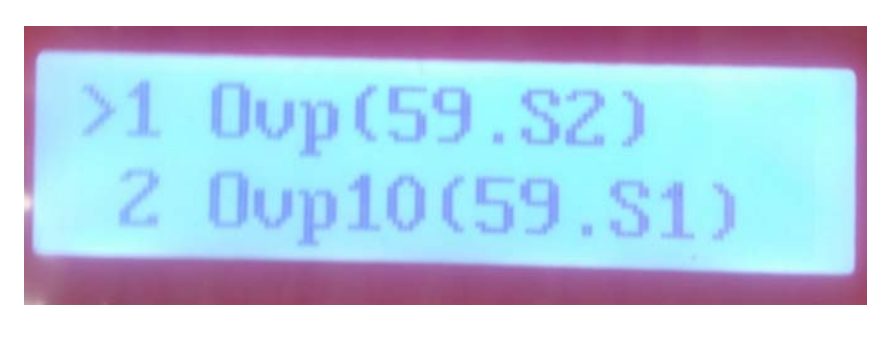

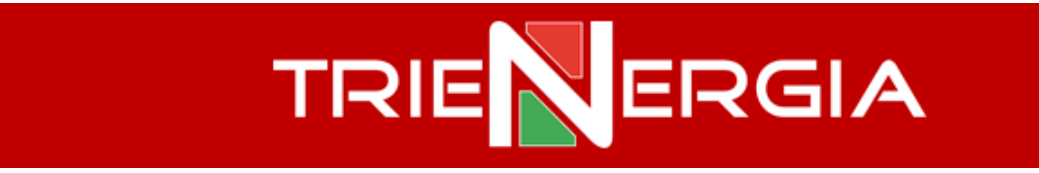

Tenere premuto il tasto ENT per accedere alla soglia da verificare.

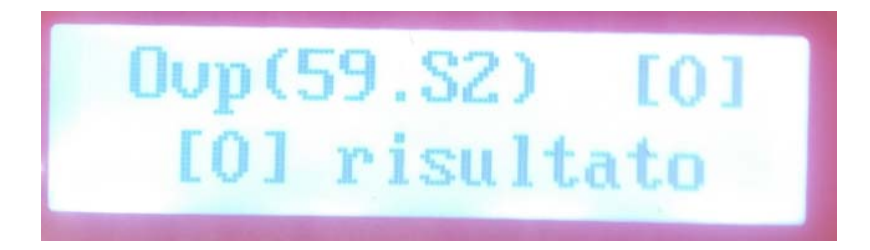

Premere per meno di un secondo il tasto ENT per entrare nella modalità di Testing come rappresentato nell'immagine qui di sotto.

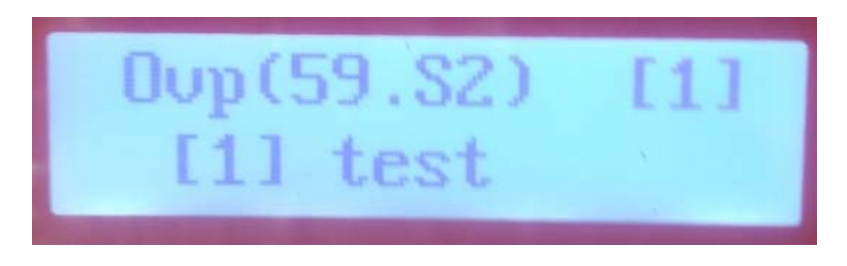

Tenere premuto il tasto ENT per lanciare il Test. Alla comparsa della seguente schermata il Test è stato superato e tenendo premuto il tasto ENT è possibile tornare alla schermata precedente.

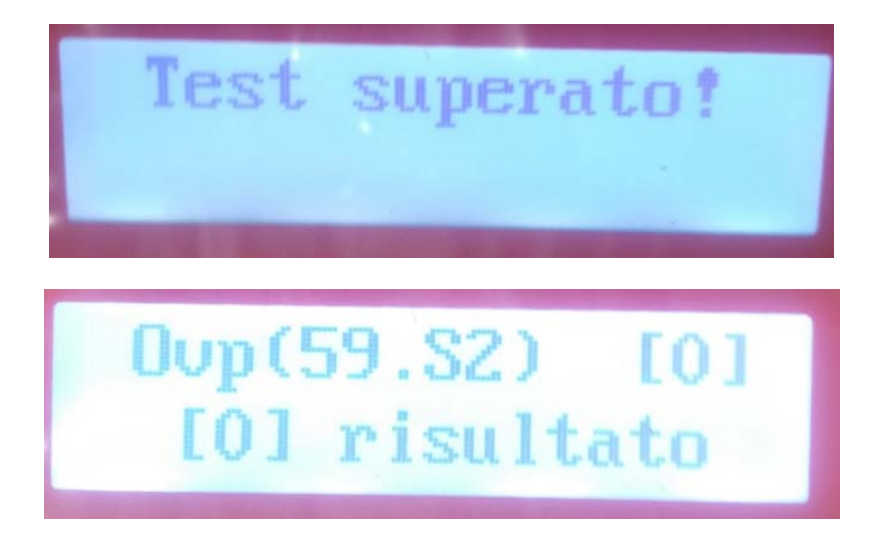

Tenere premuto il tasto ENT per leggere i valori impostati. Premere per meno di un secondo il tasto ESC per leggere i tempi rilevati.

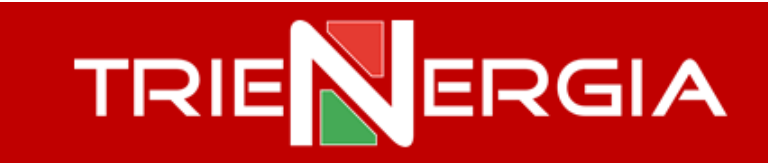

A seguire un esempio dei risultati di un Auto test completo.

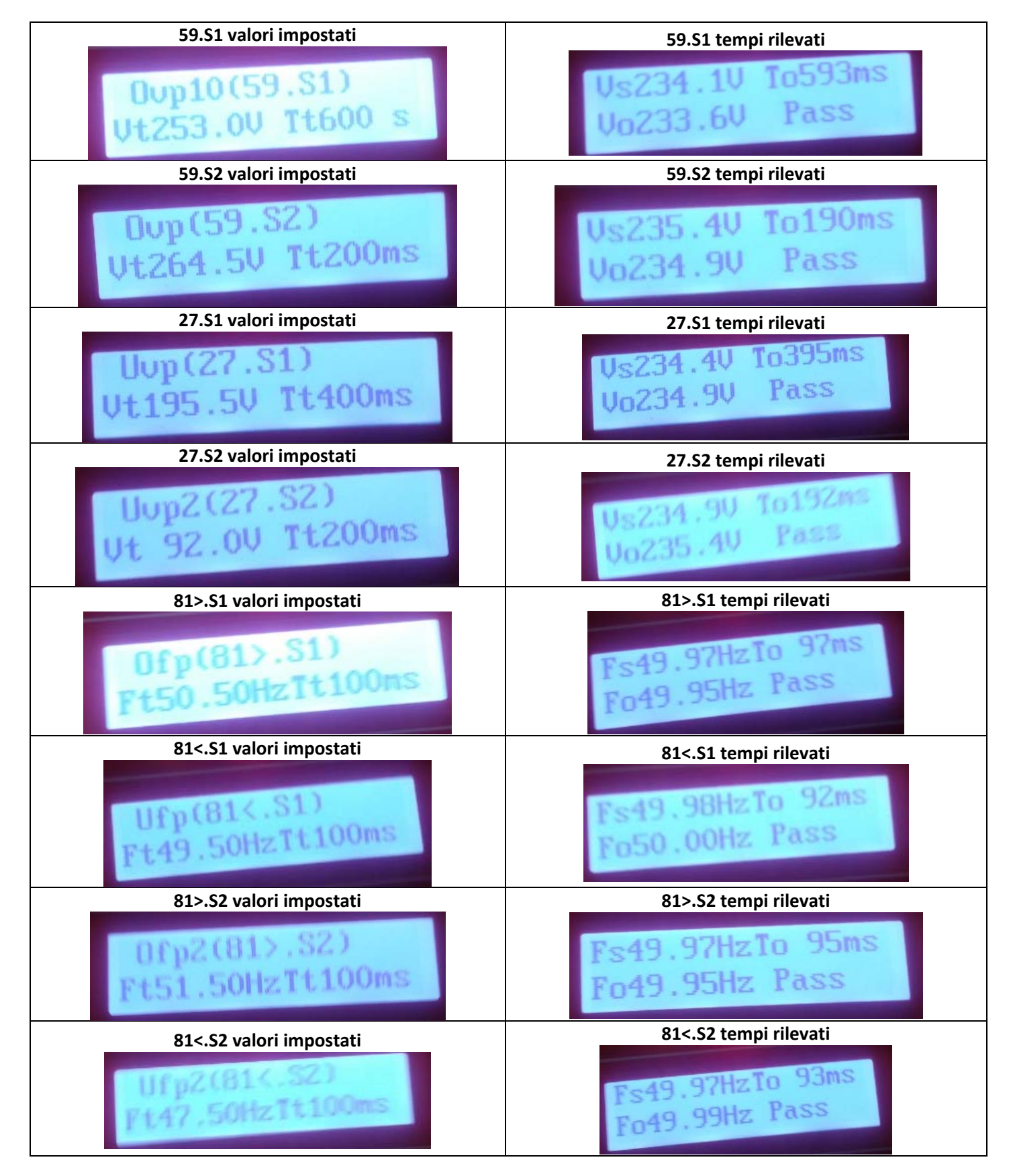